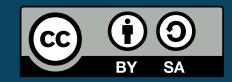

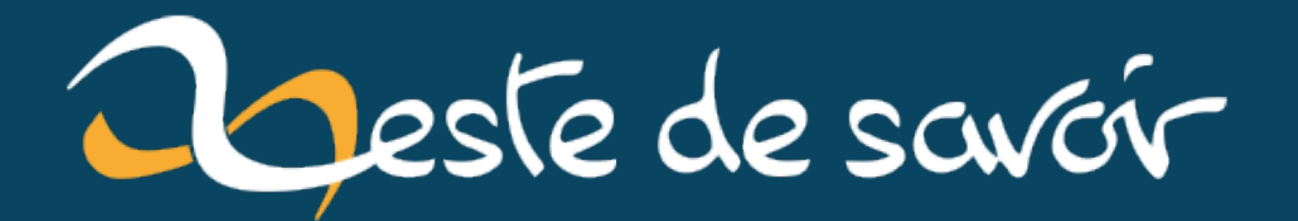

# Reconnaissance de chiffres manuscrits

**31 janvier 2021** 

# **Table des matières**

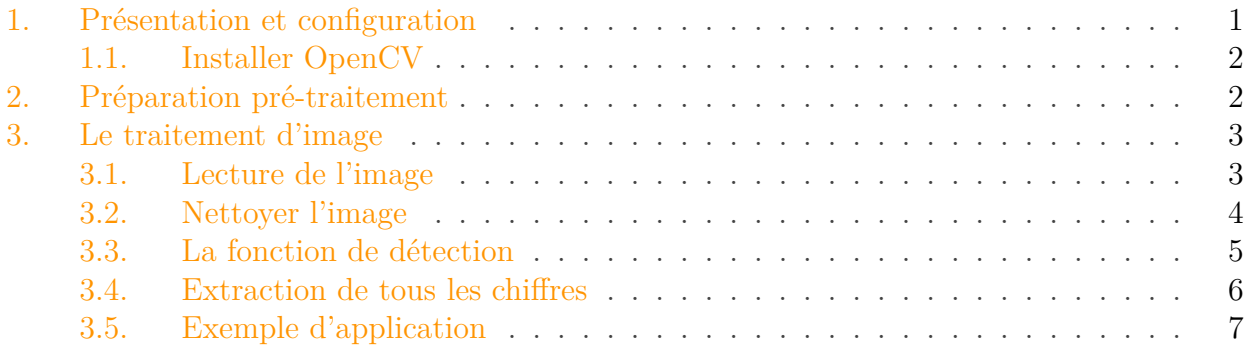

Le domaine de la vision par ordinateur (computer vision) est fascinant et permet de faire des traitements et obtenir des résultats assez impressionnants à l'aide d'opérations sur une image.

Trouver la réponse à un calcul du type 3847\*7943 est relativement simple à faire à condition de s'appeler *"Rain Man"*. Comme ce n'est souvent pas le cas, on a tendance à faire appel à une machine (calculette, ordinateur, smartphone, boulier, etc) qui elle est capable de le faire de manière quasiment instantanée.

Il nous est par contre très facile à partir d'une image de dire ce qu'il se passe dessus. Dans cette discipline, l'ordinateur a beaucoup plus de mal que pour un calcul qui a pour résultat 30 556 721.

Cet article va donc vous montrer une approche assez "basique" (avec ses limites, sans réseau de neurones et uniquement au CPU) pour permettre à l'ordinateur de "voir".

Pour cela nous utiliserons Python et OpenCV, bienvenue dans le monde de la [vision par](https://fr.wikipedia.org/wiki/Vision_par_ordinateur) [ordinateur](https://fr.wikipedia.org/wiki/Vision_par_ordinateur) r<sup>7</sup>.

C'est une méthode qui fonctionne bien seulement si on écrit nos chiffres de manière suffisamment similaire à une police de caractère. Le but n'est pas d'obtenir un bon pourcentage de réussite sur la détection mais avant tout de vous donner un aperçu du computer vision.

# <span id="page-2-0"></span>**1. Présentation et configuration**

[OpenCV](https://opencv.org/) (pour Open Computer Vision) est une bibliothèque graphique libre spécialisée dans le traitement d'image en temps réel. Elle contient plus de 2500 algorithmes optimisés exprès pour ce type de travail. Je vous invite à vous renseigner d'avantage sur ce magnifique outil qu'est OpenCV.

#### 2. Préparation pré-traitement

#### <span id="page-3-0"></span>**1.1. Installer OpenCV**

J'ai compilé depuis les sources la version 4.2.0 mais rien ne vous oblige de faire pareil. C'est pourquoi je vous propose la méthode simple avec pip.

#### **1.1.1. pip**

Cette méthode est assez rapide mais assurez-vous avant de bien avoir pip d'installé

```
1 python3 -m pip install --user -U opencv-python
      opencv-contrib-python
```
# <span id="page-3-1"></span>**2. Préparation pré-traitement**

Avant de commencer à écrire l'algorithme qui va permettre à l'ordinateur de reconnaître un chiffre, nous allons devoir lui préparer de quoi en reconnaître un pour quand on lui en donnera. Pour cela, commençons par un ensemble d'images des chiffres de 0 à 9.

Nous allons réaliser cette partie avec  $getTextSize()$   $\vec{c}$  qui va nous permettre de connaître la taille de l'image nécessaire pour chaque chiffre. Cette fonction prend 4 paramètres:

- text : dans notre cas ce sera les chiffres allant de 0 à 9;
- $-$  fontFace : la liste des valeurs possible est [ici](https://docs.opencv.org/4.2.0/d6/d6e/group__imgproc__draw.html#ga0f9314ea6e35f99bb23f29567fc16e11)  $\sigma$ ;
- fontScale : un facteur de taille;
- thickness : l'épaisseur du trait de dessin.

Créons un fichier nommé digit.py et avec l'aide de  $putText()$   $\heartsuit$ , commençons à générer nos images:

```
1 #!/usr/bin/env python3
2 import cv2
3 import numpy as np
4
5 SCALE = 36 THICK = 5
7 WHITE = (255, 255, 255)
8
9 digits = 110 for digit in map(str, range(10)):
11 (width, height), bline = cv2.getTextSize(digit,
         cv2.FONT_HERSHEY_SIMPLEX,
12 SCALE, THICK)
13 digits.append(np.zeros((height + bline, width), np.uint8))
```

```
14 cv2.putText(digits[-1], digit, (0, height),
          cv2.FONT_HERSHEY_SIMPLEX,
15 SCALE, WHITE, THICK)
16 x0, y0, w, h = cv2.boundingRect(digits[-1])
17 digits[-1] = digits[-1][y0:y0+h, x0:x0+w]
18
19 cv2.imshow(digit, digits[-1])
```
Maintenant notre liste digits contient 10 images des chiffres allant de 0 à 9:

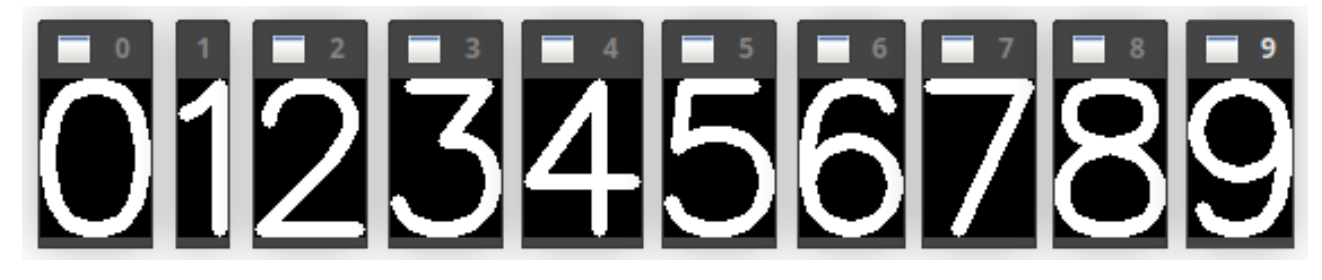

Nous pourrons plus tard utiliser ces échantillons pour les comparer à notre écriture manuscrite.

## <span id="page-4-0"></span>**3. Le traitement d'image**

Nous allons maintenant passer au traitement d'image. Le but ici est de partir d'une image, extraire les chiffres présents dessus et les comparer à ceux générés dans la première partie.

Voici l'image de test utilisée:

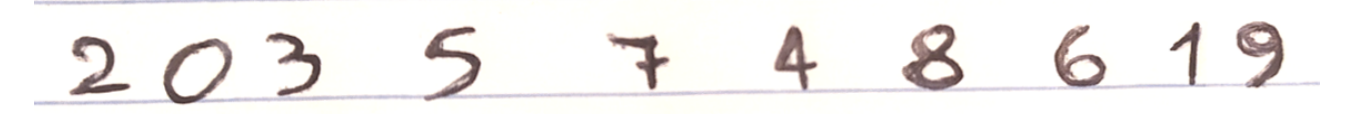

### <span id="page-4-1"></span>**3.1. Lecture de l'image**

La première étape consiste à charger l'image et la convertir en noir et blanc puisque dans notre cas, la couleur importe peu et peut même nous gêner. C'est notre premier traitement.

Toujours à la suite de votre fichier digit.py:

```
1 | color_test_image = cv2i mread('/chemin/vers/votre/image.png,
       cv2.IMREAD_COLOR)
2 \text{ gray_test}\text{-image} = \text{cv2.cvtColor}(\text{color_test}\text{-image},cv2.COLOR_BGR2GRAY)
3 cv2.imshow('test_image', gray_test_image)
```
Vous devriez avoir ceci :

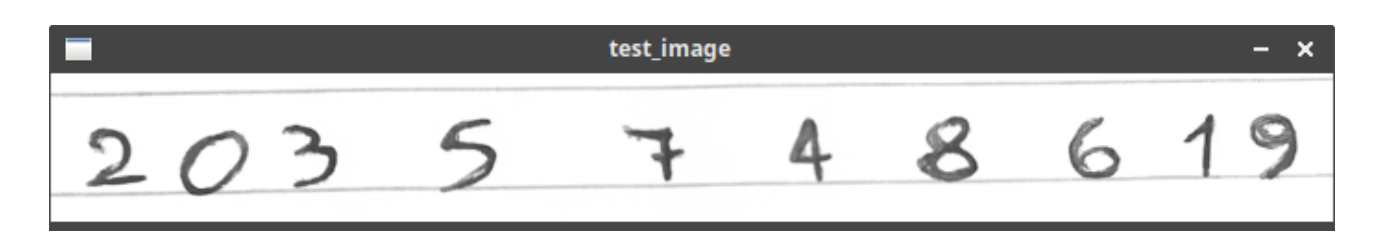

Il est possible de directement charger l'image en nuance de gris sans convertir l'image en couleur. Mais pour notre exemple je conserve l'image couleur pour afficher les détections à la fin.

### <span id="page-5-0"></span>**3.2. Nettoyer l'image**

i

Comme nous voulons extraire uniquement les chiffres de notre photo de départ, on va faire un traitement en utilisant un [seuil binaire](https://fr.wikipedia.org/wiki/Seuillage_d%27image)  $\sigma$  pour faire ressortir les chiffres. Les chiffres sont écrits avec de l'encre noire sur un papier blanc mais ceux que nous avons générés sont en blanc sur fond noir.

Nous allons donc reproduire le même comportement que dans notre première partie grâce à la fonction [threshold\(\)](https://docs.opencv.org/4.2.0/d7/d1b/group__imgproc__misc.html#gae8a4a146d1ca78c626a53577199e9c57)  $\sigma$  qui prend également 4 paramètres:

- src: l'image source (test\_image);
- thresh: notre valeur de seuil;
- maxval: valeur maximale à utiliser avec THRESH\_BINARY et THRESH\_BINARY\_INV;
- type: le type de seuillage à utiliser (liste des types [ici](https://docs.opencv.org/4.2.0/d7/d1b/group__imgproc__misc.html#gaa9e58d2860d4afa658ef70a9b1115576)  $\sigma$ ).

On peut donc écrire :

```
1 # faire un seuillage binaire inversé pour faire ressortir les
      chiffres en blanc sur noir
2 ret, thresh = cv2.threshold(gray_test_image, 170, 255,
      cv2.THRESH_BINARY_INV)
```
Maintenant l'image thresh devrait ressembler à ça:

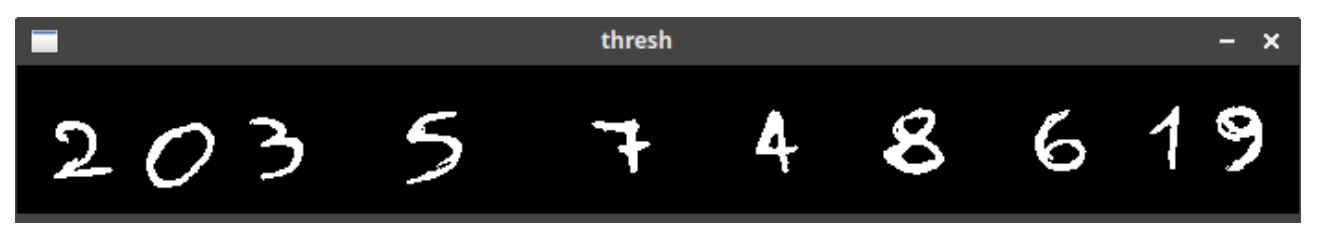

L'intérêt d'utiliser des images en noir et blanc réside aussi dans le fait de pouvoir les gérer comme des tableaux de booléens (0 noir, 1 blanc); on peut donc utiliser des opérations logiques (AND, OR, XOR, NAND…) pour trouver la plus haute correspondance.

### <span id="page-6-0"></span>**3.3. La fonction de détection**

Le but va être de comparer une image passée en argument et de la comparer avec nos chiffres connus générés précédemment.

#### **3.3.1. La comparaison**

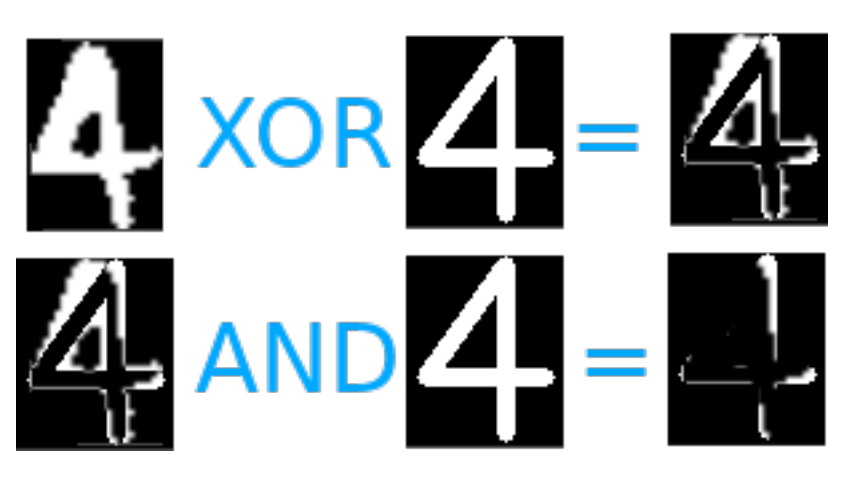

Plus le chiffre témoin est effacé, plus la correspondance sera élevée. C'est pourquoi on commence par faire un XOR (ou exclusif) sur nos deux images. Le XOR aura pour effet de conserver ce qui n'est pas commun entre les deux. Une fois fait, on peut maintenant faire un AND (et logique) qui nous donnera une image contenant uniquement la partie qui n'est pas recouverte par notre chiffre écrit. Plus cette partie est faible plus la reconnaissance est "sûre".

#### **Ex.**

Si le 4 témoin contient 400 pixel blanc, et qu'après le XOR et le AND il n'en contient plus que 74, on peut faire le calcul suivant  $100 - (74 / 400 \times 100)$  ce qui donne 81% de correspondance.

```
1 def detect(img):
2 # chiffre extrait, on le compare avec notre base
3 percent_white_pix = 0
4 digit = -15 for i, d in enumerate(digits):
6 \vert scaled_img = cv2.resize(img, d.shape[:2][::-1])
7 # d AND (scaled_img XOR d)
8 bitwise = cv2.bitwise_and(d, cv2.bitwise_xor(scaled_img,
             d))
9 \vert # le resultat est donné par la plus grosse perte de pixel
             blanc
10 before = np.sum(d == 255)
11 matching = 100 - (np.sum(bitwise == 255) / before * 100)
12 #cv2.imshow('digit_%d' % (9-i), bitwise)
13 if percent_white_pix < matching:
14 percent white pix = matching
15 digit = i
16 return digit
```
## <span id="page-7-0"></span>**3.4. Extraction de tous les chiffres**

On va trouver tous les contours faits au stylo pour ensuite comparer chaque image avec nos images témoins et écrire la détection sur notre image en couleur.

```
1 \# trouver les contours de notre image seuillée
2 contours, hierarchy = cv2.findContours(thresh, cv2.RETR_EXTERNAL,
      cv2.CHAIN_APPROX_SIMPLE)
```
Nous avons maintenant tous les contours de notre écriture, nous allons pouvoir isoler chaque chiffre pour le comparer:

```
1 for cnt in contours:
2 # on vérifie la taille du contour pour éviter de traiter un
          'défaut'
3 if cv2.contourArea(cnt) > 30:
4 # on récupère le rectangle encadrant le chiffre
5 brect = cv2.boundingRect(cnt)
6 x,y,w,h = brect7 # extraction de notre "region of interest"
8 # notre roi correspond à un chiffre sur notre feuille
9 \vert roi = thresh[y:y+h, x:x+w]
1<sub>0</sub>11 \# detection
12 digit = detect(roi)
13
14 cv2.rectangle(color_test_image, brect, (0,255,0), 2)
15 cv2.putText(color_test_image, str(digit), (x, y),
             cv2.FONT_HERSHEY_SIMPLEX, 1, (190, 123, 68), 2)
16
17 cv2.imshow('resultat', color_test_image)
18 cv2.waitKey(0)
19 cv2.destroyAllWindows()
```
Nous prenons chaque roi (chiffre) extrait pour le comparer à nos images tests et nous ne retournons que la correspondance la plus forte.

Voici le résultat:

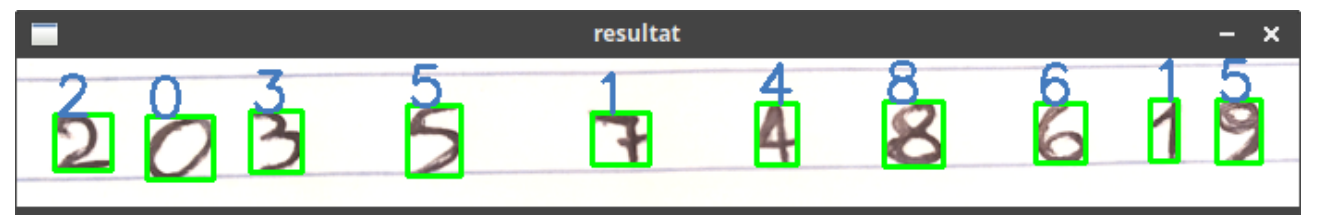

On obtient 80% de réussite ce qui n'est pas si mal, en fonction de notre écriture, on peut obtenir un pourcentage de réussite très variable.

#### **3.4.1. L'algorithme dans la boucle**

En faisant un copier/coller du code ci-dessus, il n'est pas forcément évident de comprendre ce qu'il se passe. Une image valant mieux que mille mots, voici visuellement ce qu'il se trame.

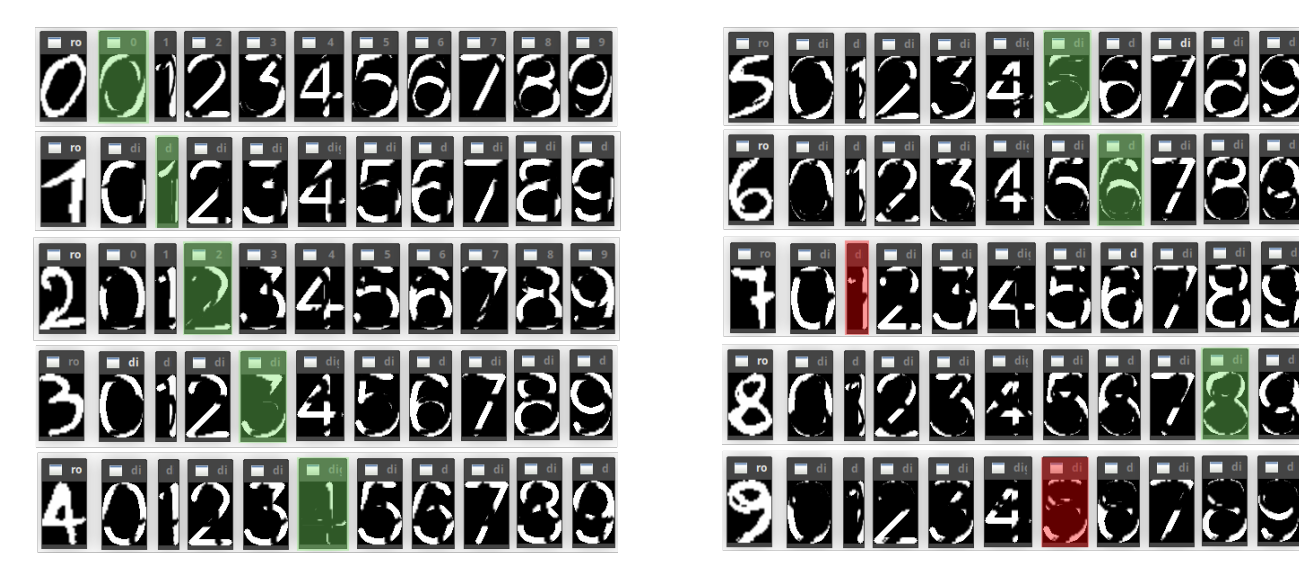

Pour chaque chiffre de la photo extrait, on le compare à tous les autres en procédant comme ceci:

- faire un XOR entre l'image du chiffre détecté et le chiffre témoin;
- faire un AND entre le résultat du XOR et le chiffre témoin;
- on compare le nombre de pixel blanc sur le chiffre témoin avant et après;
- si le pourcentage d'effacement/recouvrement du chiffre témoin est plus élevé que le précédent, on le converse.

 $\tilde{\mathbf{z}}$ 

La variation de réussite dans les résultats peut venir de plusieurs facteurs comme par exemple la qualité de la photo, la qualité de l'écriture, l'orientation de l'image, etc. Cependant si vous voulez appliquer le même procédé sur une photo qui contient des chiffres qui ont été imprimés, vous devriez obtenir des résultats plus réguliers (si la police ne diffère pas trop de celle générée en partie une).

### <span id="page-8-0"></span>**3.5. Exemple d'application**

Reconnaître un seul chiffre peut vous paraître assez maigre comme résultat, mais libre à vous d'adapter et améliorer cet exemple d'algorithme. En utilisant exactement la même logique, vous pouvez extraire des cartes à jouer d'une image et détecter leur valeur ainsi que le symbole (, , et ). Bien évidemment avec les mêmes faiblesses qu'expliquées précédemment, mais vous pouvez obtenir un résultat similaire à ça :

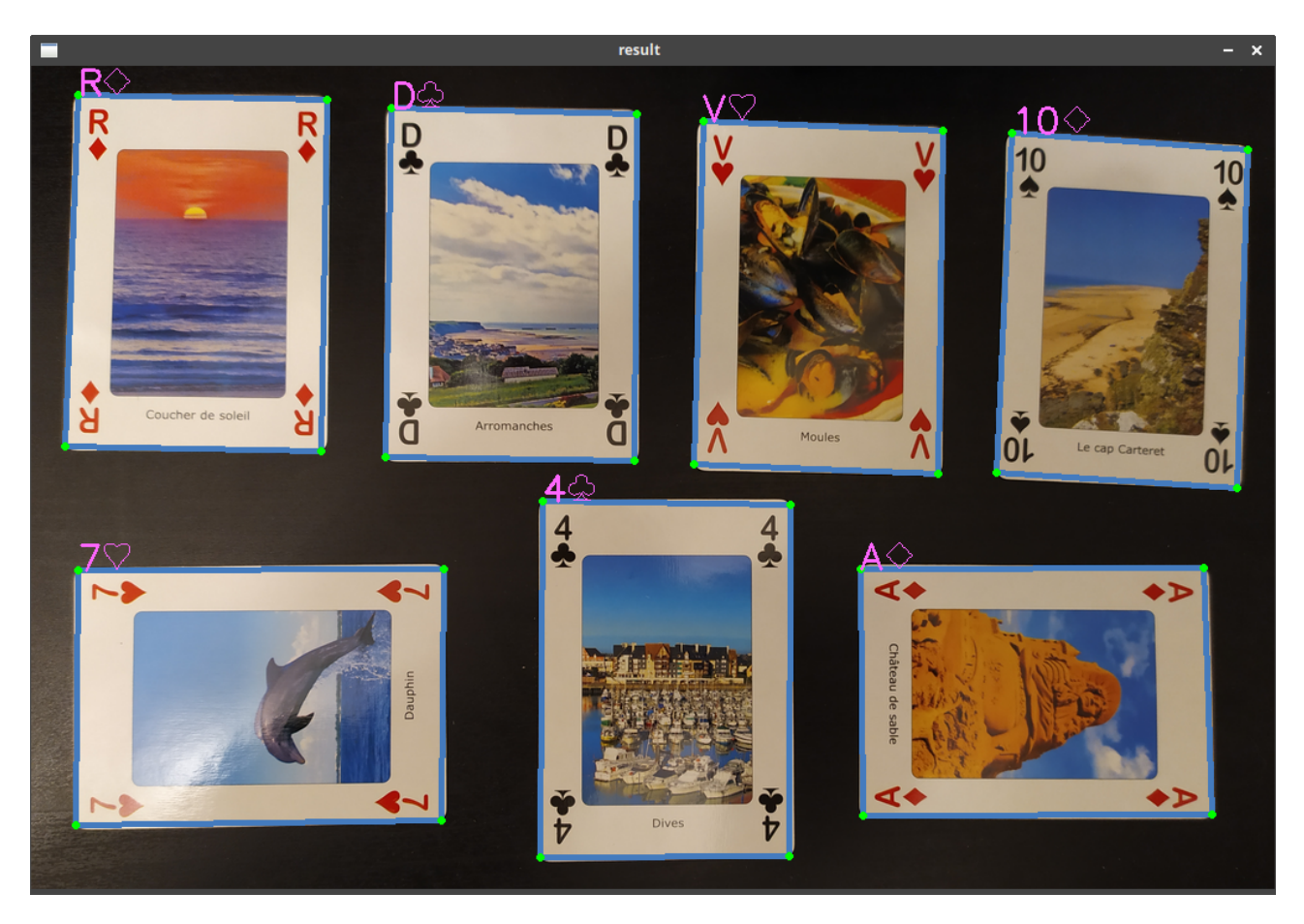

La seule erreur de détection sur cette image est le signe du en haut à droite. Avec ce type d'approche, il est très difficile d'obtenir du 100% mais c'est toujours intéressant de voir des méthodes qu'un humain peut comprendre facilement, ce qui est loin d'être le cas quand on utilise des réseaux de neurones qui rend la méthode "opaque" pour nous.

Si vous voulez vous lancer, je vous conseille de commencer par des exemples simples (détection de chiffres) pour complexifier de plus en plus et arriver comme dans l'exemple ci-dessus à de la détection d'éléments plus complexes, comme des cartes à jouer.

Cette méthode a évidemment des limites qui sont visibles assez rapidement.

En effet, pour les chiffres où la question de l'ambiguïté ne se pose pas, la reconnaissance est plutôt bonne. Tandis que pour les autres, en fonction de la manière dont on a l'habitude de former nos chiffres, on peut parfois avoir l'impression que ça ne marche tout simplement pas.